# **SALESmanago** Dokumentacja Techniczna API

Wersja: 1.38 Ostatnia modyfikacja: 28 lutego 2014 Aktualizował: Konrad Pawlus

# Spis treści

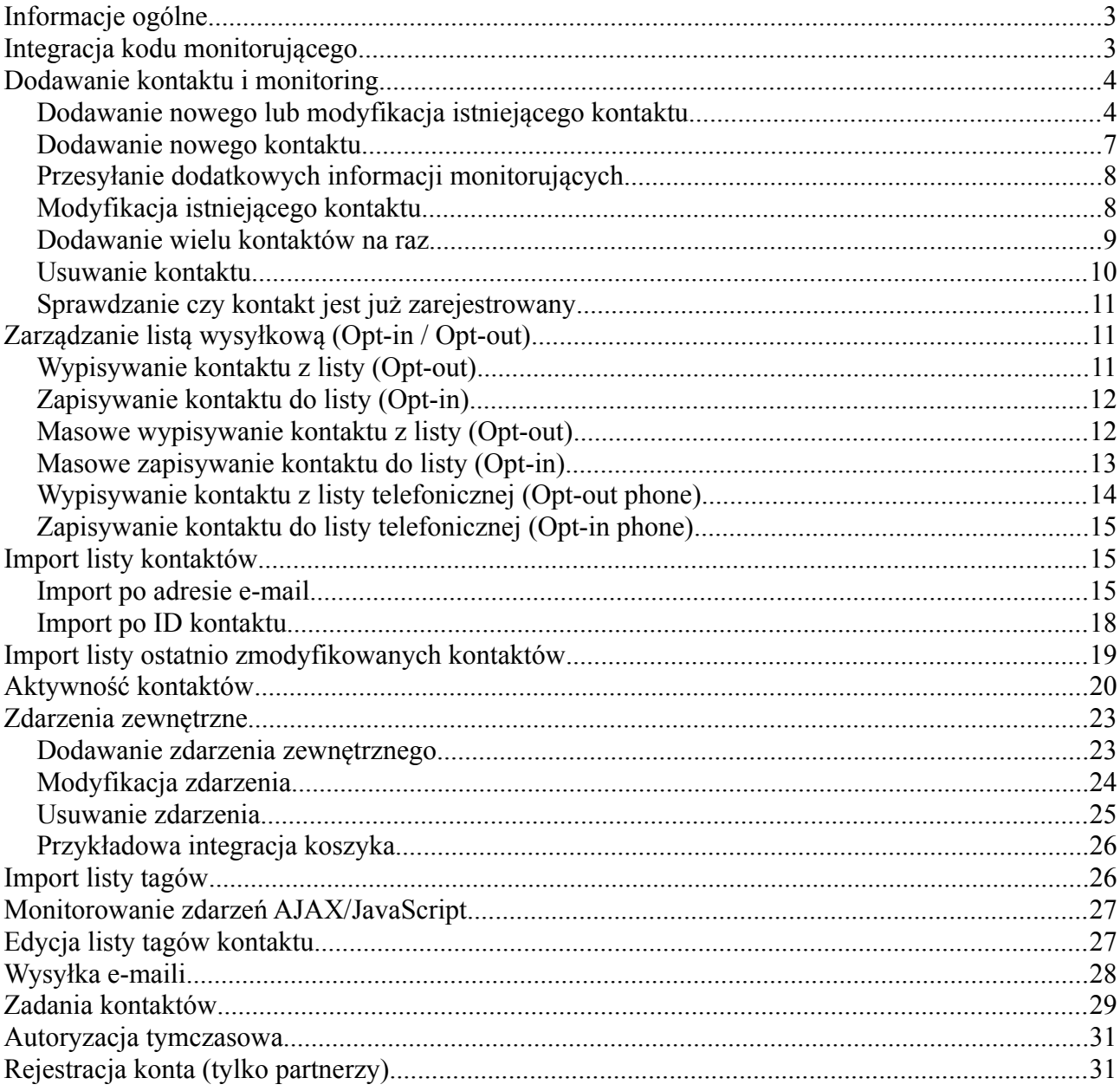

# <span id="page-2-1"></span>**Informacje ogólne**

Każde zdalne wywołanie API, z wyjątkiem autoryzacji musi zawierać dane autoryzacyjne:

```
"clientId":"your-client-id-123",
"apiKey":"your-api-key-123",
"requestTime":1327056031488,
"sha":"2aa3927a7dee8c2a712adb5375f5fa36dd8fe00c",
```
Wartości **clientId** znajduje się na zakładce "Integracia" menu "Ustawienia". Wartość **apiKey** to losowy ciąg znaków słóżący do autoryzacji.

Wartość **sha** generowana jest algorytmem SHA-1 z łańcucha powstałego z połączenia: **apiKey** + **clientId** + **apiSecret**. ApiSecret znajduje się ma wspomnianej zakładce "Integracja".

**requestTime** to czas o jakim wykonywane jest zapytanie.

Wszystkie zapytania wykonywane muszą być na adresie: http://www.salesmanago.pl/api Np. http://**xyz**.salesmanago.pl/api/contact/upsert

Gdzie **xyz** to identyfikator Twojego serwera (www lub app1, app2, app3...)

Ważne:

W zapytaniu należy przekazać następujące nagłówki:

```
Accept: application/json, application/json 
Content-Type: application/json;charset=UTF-8
```
Zapytanie wysyłane jest metodą HTTP POST, w przypadku, gdy użyta ma być metoda HTTP GET jest to wyraźnie zaznaczone w instrukcji użycia danej metody.

W dokumentacji znakiem **\*** oznaczone zostały pola wymagane.

# <span id="page-2-0"></span>**Integracja kodu monitorującego**

Po aktywacji naszego konta otrzymujemy dostęp do kodu monitorującego naszą witrynę. Kod znajdziemy na stronie głównej, widocznej zaraz po zalogowaniu (do czasu wykrycia przez SALESmanago kodu na naszej stronie), lub w menu "Ustawienia" > "Integracja".

### start Dashboard: Ważne! Integracja kodu monitorującego Aby poznać potencjalnych klientów, którzy odwiedzają Państwa stronę WWW, paziemy wklejć na monitorowane strony poniższy kod (przed zakończeniem sekcji </body>): <script type="text/javascript"> ript type="text/javascript"><br>
var \_maid = "o7gslwlc8ole2ry1";<br>
(function) {<br>
var sm = document.createElement('script'); sm.type = 'text/javascript'; sm.async = true;<br>
sm.src = ('https:' == document.clocation.protocool ? 'h var sm.src = ('https:/== document.location.protocol ? 'https://' : 'http://') + 'www.salu<br>var s = document.document.location.protocol ? 'https://' : 'http://') + 'www.salu<br>var s = document.getElementsByTagName('script')[0]  $\le$ /script> Jeżeli już zintegrowali Państwo kod z witryną wiadomość ta zniknie automatycznie po wykryciu pierwszych wizyt. W razie problemów technicznych z wdrożeniem chętnie udzielimy dodatkowych informacji. tel. +48 531 756 629

Skrypt $[1]$  należy wgrać na każda strone naszego serwisu, zaraz przed zakończeniem sekcji "body". Najlepiej, gdy istnieje możliwość skrypt ten wgrać w szablon naszego serwisu, tak by sam kod znajdował się w jednym miejscu, a był drukowany identycznie na wszystkich stronach.

Przykładowo, skrypt w CMS Wordpress można wgrać do pliku "footer.php". Oto przykład:

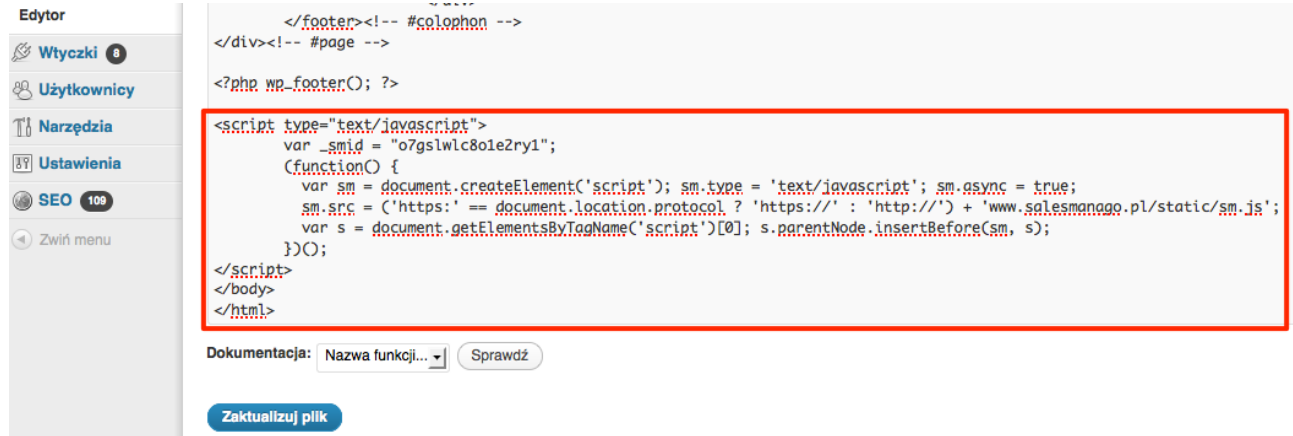

Po kilkunastu minutach od wdrożenia, o ile na naszej stronie pojawiają się wizyty, informacja o potrzebie wdrożenia kodu zniknie ze strony głównej SALESmanago.

# <span id="page-3-1"></span>**Dodawanie kontaktu i monitoring**

### <span id="page-3-0"></span>*Dodawanie nowego lub modyfikacja istniejącego kontaktu*

Kontakt dodajemy wywołując metodę: http://www.salesmanago.pl/api/contact/upsert Przykładowa struktura danych zapytania:

```
{ 
   "apiKey" : "your-api-key-123",
  "clientId" : "your-client-id-123",
   "contact" : { "company" : "Benhauer Sp. z o.o. Sp. K.",
       "email" : "konrad-test-1@konri.com",
       "fax" : "+48345543345",
       "name" : "Konrad Test",
       "phone" : "+48123321123",
       "address":{
         "streetAddress":"Brzyczyńska 123",
         "zipCode":"43-305",
         "city":"Bielsko-Biała",
         "country":"PL"
       }
    },
  "owner" : "admin@vendor.pl",
  "newEmail" : "",
  "forceOptIn" : true,
  "forceOptOut" : false,
  "forcePhoneOptIn" : true,
  "forcePhoneOptOut" : false,
  "requestTime" : 1327059355361,
  "sha" : "08924f45afc2e4fb8b652c53cdb493c7ddb846a1",
   "tags" : [ "API",
       "ADmanago"
    ],
   "removeTags" : [ "Test_tag",
      "New"
    ],
   "properties":{"custom.nickname":"Konri","custom.sex":"M"},
   "birthday": "19801017"
}
```
Podstawowe elementy jakie można podać dodając nowy kontakt w strukturze to:

```
name – nazwa kontaktu
email – email kontaktu*
phone – numer telefonu
fax – numer fax
company – firma kontaktu
birthday – data urodzenia, przekazywana jako łańcuch znaków w postaci: 
yyyyMMdd lub Mmdd (yyyy – 4 cyfrowy rok, MM – dwucyfrowy miesiąc, dd – 
dwucyfrowy dzień)
address – adres kontaktu
      streetAddress – ulica i numer domu
      zipCode – kod pocztowy
      city – miasto
      country – kraj
```
dodatkowo do zapytania należy dołączyć informację o właścicielu kontaktu (koncie do którego kontakt zostanie przypisany):

**owner** – właściciel kontaktu (email konta użytkownika SALESmanago) **\***

Opcjonalnie możemy zmienić adres e-mail kontaktu. Należy wtedy wypełnić pole newEmail:

**newEmail** – nowy adres email (jeżeli chcemy go zmodyfikować)

Możemy również wymusić tzw. opt-in/opt-out kontaktu. Należy wtedy wypełnić pole forceOptIn:

**forceOptOut** – wymuszenie opt-out po dodaniu/modyfikacji **forceOptIn** – wymuszenie opt-in po dodaniu/modyfikacji (o ile nie wybrano wcześniejszej opcji) **forcePhoneOptOut** – wymuszenie opt-out z telefonu po dodaniu/modyfikacji **forcePhoneOptIn** – wymuszenie opt-in na telefon po dodaniu/modyfikacji (o ile nie wybrano wcześniejszej opcji)

W zapytaniu istnieje możliwość oznaczenia kontaktu tagami i usunięcia obecnych tagów. Tagi przesyłamy jako tablica łańcuchów tekstowych w polu tags

**tags** – tablica tagów kontaktu **removeTags** – tablica tagów do usunięcia

Istnieje również możliwość przypisać do kontaktu dowolną ilość pól definiowanych przez użytkownika. Przesyłamy ją za pomocą mapy:

**properties** – definiowane przez użytkownika atrybuty kontaktu. Zaleca się nie stosować polskich znaków oraz spacji w nazwie, ale jest to dozwolone.

**\*** pola wymagane.

Rezultat zapytania przesyłany jest w odpowiedzi jako struktura JSON:

```
{ 
  "contactId" : "21c252a6-6de0-436b-bae8-9d0142363266",
 "message" : [ ],
  "success" : true 
}
```
gdzie:

**success** – wartość logiczna informująca o rezultacie zapytania (udane / nie udane) **contactId** – to unikatowy identyfikator uaktualnionego lub nowo dodanego kontaktu

**message** – tablica dodatkowych informacji pozwalająca zidentyfikować błąd

### <span id="page-6-0"></span>*Dodawanie nowego kontaktu*

Kontakt dodajemy wywołując metodę: http://www.salesmanago.pl/api/contact/insert Metoda ta nie aktualizuje istniejącego kontktu. Przykładowa struktura danych zapytania:

```
{ 
  "apiKey" : "your-api-key-123",
  "clientId" : "your-client-id-123",
  "contact" : { "company" : "Benhauer Sp. z o.o. Sp. K.",
       "email" : "konrad-test-1@konri.com",
       "fax" : "+48345543345",
       "name" : "Konrad Test",
       "phone" : "+48123321123",
       "address":{
        "streetAddress":"Brzyczyńska 123",
         "zipCode":"43-305",
         "city":"Bielsko-Biała",
         "country":"PL"
       }
     },
  "owner" : "admin@vendor.pl",
  "newEmail" : "",
  "forceOptOut" : false,
  "forcePhoneOptOut" : false,
  "requestTime" : 1327059355361,
  "sha" : "08924f45afc2e4fb8b652c53cdb493c7ddb846a1",
  "tags" : [ "API",
       "ADmanago"
    ],
  "properties":{"custom.nickname":"Konri","custom.sex":"M"},
  "birthday": "19801017"
```
Podstawowe elementy jakie można podać dodając nowy kontakt są identyczne jak w metodzie upsert, z wyjątkiem braku pół: forceOptIn, forcePhoneOptIn i removeTags.

Rezultat zapytania przesyłany jest w odpowiedzi jako struktura JSON:

```
{ 
  "contactId" : "21c252a6-6de0-436b-bae8-9d0142363266",
 "message" : [ ],
  "success" : true 
}
```
gdzie:

}

**success** – wartość logiczna informująca o rezultacie zapytania (udane / nie udane) **contactId** – to unikatowy identyfikator uaktualnionego lub nowo dodanego kontaktu

**message** – tablica dodatkowych informacji pozwalająca zidentyfikować błąd

### <span id="page-7-1"></span>*Przesyłanie dodatkowych informacji monitorujących*

W odpowiedzi na zapytanie **/contact/upsert** otrzymujemy unikatowy identyfikator. Aby usprawnić monitoring zachowania użytkowników na stronie WWW należy ten parametr przekazać przynajmniej na jednej podstronie odwiedzanej przez użytkownika – np. po zalogowaniu – w momencie logowania wykonujemy zapytanie **/contact/upsert** a otrzymaną wartość **contactId** drukujemy wraz z kodem JavaScrips susyemu monitorowania SALESmanago.

Przykładowy kod wraz z zaznaczoną wartością contactId:

```
<script type="text/javascript">
     var smid = "your-client-id-123";var _smclientid = "contactIdFromResponse-123";
</script>
<script src="http://www.salesmanago.pl/static/sm.js" 
type="text/javascript"></script>
```
Alternatywnie, przesyłając formularz przez AJAX można zapisać samo ciasteczko:

```
 $.ajax({
        type:'POST',
         url:'/account/registerDemoVideo.htm',
         data:$("#registerForm").serialize(),
         cache:false,
         timeout:240000,
         success:function (data) {
             if (data == 'Wrong_Email') {
                 alert('Podany email nie jest prawidłowy. Proszę wpisać 
ponownie.');
                 $("#email").focus();
             } else {
                 createCookie('smclient', data, 365 * 10);
                 $(".registeredInfo").show();
 }
         },
         error:function (data) {
             alert("Błąd – nie udało się zarejestrować");
         }});
```
### <span id="page-7-0"></span>*Modyfikacja istniejącego kontaktu*

Kontakt modyfikujemy wywołując metodę: http://www.salesmanago.pl/api/contact/update Przykładowa struktura danych zapytania:

```
{ 
  "apiKey" : "your-api-key-123",
  "clientId" : "your-client-id-123",
  "email" : "konrad@salesmanago.pl",
  "contactId" : null,
  "contact" : { "company" : "Benhauer Sp. z o.o. Sp. K.",
      "email" : "konrad-test-1@konri.com",
       "fax" : "+48345543345",
       "name" : "Konrad Test",
```
}

{

```
 "phone" : "+48123321123",
     "address":{
       "streetAddress":"Brzyczyńska 123",
       "zipCode":"43-305",
       "city":"Bielsko-Biała",
       "country":"PL"
     }
   },
 "owner" : "admin@vendor.pl",
 "forceOptIn" : true,
 "forceOptOut" : false,
 "forcePhoneOptIn" : true,
 "forcePhoneOptOut" : false,
 "requestTime" : 1327059355361,
 "sha" : "08924f45afc2e4fb8b652c53cdb493c7ddb846a1",
 "tags" : [ "API", "ADmanago"],
 "removeTags" : [ "Test_tag", "New"],
 "properties":{"custom.nickname":"Konri","custom.sex":"M"},
 "birthday": "1017"
```
Dane zapytania są identyczne z metodą *upsert* opisaną wyżej. Kontakt identyfikuje *email* lub contactId (zwrócony przy dodawaniu kontaktu).

Rezultat zapytania przesyłany jest w odpowiedzi jako struktura JSON identycznej jak w przypadku metody upsert.

W przypadku podania *email*'a w polu *contact* adres e-mail zostanie zaktualizowany.

#### <span id="page-8-0"></span>*Dodawanie wielu kontaktów na raz*

Wiele kontaktów naraz dodajemy wywołując metodę: http://www.salesmanago.pl/api/contact/batchupsert Przykładowa struktura danych zapytania:

```
 "clientId":"your-client-id-123", 
  "apiKey":"your-api-key-123", 
  "requestTime":1348046897664, 
  "sha":"8d893f41dd479bb0489686f04b0a169005d22559", 
  "owner":"admin@vendor.pl", 
   "upsertDetails":[
       {
         "contact":{
             "email":"batchtest2@benhauer.pl",
             "name":"Konrad Test1",
             "phone":"+48123321123",
             "fax":"+48345543345",
             "company":"Benhauer Sp. z o.o. Sp. K.",
             "externalId":null,
              "address":{
                  "streetAddress":"Brzyczyńska 123",
                 "zipCode":"43-305",
                 "city":"Bielsko-Biała",
                 "country":"PL"
 }
         }, 
         "tags":["API", "ADmanago"],
```

```
 "removeTags":["Test_tag", "New"],
   "properties":{
       "custom.nickname":"Konri1",
       "custom.sex":"M"
   },
   "birthday": "19801017"
 },
 {
   "contact":{
       "email":null,
       "name":"Konrad Test2",
       "phone":"+48123321123",
       "fax":"+48345543345",
       "company":"Benhauer Sp. z o.o. Sp. K.",
       "externalId":null
   },
  "newEmail":"batchtestNew@benhauer.pl",
  "forceOptIn" : true,
 "forceOptOut" : false,
 "forcePhoneOptIn" : true,
  "forcePhoneOptOut" : false,
  "tags":["API", "ADmanago"],
  "properties":{
       "custom.nickname":"Konri2",
       "custom.sex":"M"
   }
 }
```
W zapytaniu podajemy tablice kontaktów w polu *upsertDetails*. Podstawowe elementy jakie można podać w elemencie tablicy *contact* można znaleźć powyżej w opisie metody upsert (patrz [Dodawanie kontaktu\)](#page-3-1).

W odpowiedzi otrzymujemy status zapytania oraz w przypadku sukcesu listę identyfikatorów dla kontaktów dodanych.

```
{
   "success":true, 
   "message":[], 
   "contactIds":{
     "batchtest2@benhauer.pl":"b257d328-2a95-41ce-915a-94b4274e6c29",
     "batchtest1@benhauer.pl":"bf4d6c03-1ca2-4b3f-8131-c28829236b02"
}}
```
#### <span id="page-9-0"></span>*Usuwanie kontaktu*

]}

Kontakt usuwamy wywołując metodę: http://www.salesmanago.pl/api/contact/delete Przykładowa struktura danych zapytania:

```
{ 
 "apiKey" : "your-api-key-123",
 "clientId" : "your-client-id-123",
 "email" : "test@salesmanago.pl",
 "owner" : "admin@vendor.pl",
 "permanently": true/false
```
}

Kontakt można skasować permanentnie lub tylko oznaczyć jako usunięty w tym celu ustawiamy pole:

**permanently** – definiuje czy kontakt ma zostać skasowany całkowicie, czy tylko oznaczony jako usunięty

#### <span id="page-10-2"></span>*Sprawdzanie czy kontakt jest już zarejestrowany*

Czy kontakt jest już zapisany w bazie możemy sprawdzić wywołując metodę: http://www.salesmanago.pl/api/contact/hasContact Przykładowa struktura danych zapytania:

```
{ 
 "apiKey" : "your-api-key-123",
 "clientId" : "your-client-id-123",
 "email" : "test@salesmanago.pl",
 "owner" : "admin@vendor.pl"
}
```
Zwrócony zostanie status true/false informujący o zapisie kontaktu a w przypadku gdy kontakt już istnieje dodatkowo zwrócony zostanie jego ID.

### <span id="page-10-1"></span>**Zarządzanie listą wysyłkową (Opt-in / Opt-out)**

#### <span id="page-10-0"></span>*Wypisywanie kontaktu z listy (Opt-out)*

Kontakt wypisujemy z listy wysyłek wywołując metodę: http://www.salesmanago.pl/api/contact/optout Przykładowa struktura danych zapytania:

```
{ 
  "apiKey" : "your-api-key-123",
  "clientId" : "your-client-id-123",
  "requestTime" : 1329128188409,
  "sha" : "02bfe70541d3907cf487f26dc2665b184b1221a7",
  "email" : "konrad-test-optout-1@konri.com"
}
```
Podstawowe elementy jakie należy podać dodając nowy kontakt w strukturze to:

#### **email** – email kontaktu**\***

Rezultat zapytania przesyłany jest w odpowiedzi jako struktura JSON:

```
{ 
  "contactId" : "21c252a6-6de0-436b-bae8-9d0142363266",
 "message" : [ ],
  "success" : true
```
gdzie:

}

**success** – wartość logiczna informująca o rezultacie zapytania (udane / nie udane) **contactId** – to unikatowy identyfikator uaktualnionego kontaktu **message** – tablica dodatkowych informacji pozwalająca zidentyfikować błąd

### <span id="page-11-1"></span>*Zapisywanie kontaktu do listy (Opt-in)*

Kontakt dodajemy na listę wysyłek wywołując metodę: http://www.salesmanago.pl/api/contact/optin Przykładowa struktura danych zapytania:

```
{ 
 "apiKey" : "your-api-key-123",
 "clientId" : "your-client-id-123",
 "requestTime" : 1329128188409,
  "sha" : "02bfe70541d3907cf487f26dc2665b184b1221a7",
  "email" : "konrad-test-optout-1@konri.com"
}
```
Podstawowe elementy jakie należy podać dodając nowy kontakt w strukturze to:

**email** – email kontaktu**\***

Rezultat zapytania przesyłany jest w odpowiedzi jako struktura JSON:

```
{ 
  "contactId" : "21c252a6-6de0-436b-bae8-9d0142363266",
 "message" : [ ],
  "success" : true 
}
```
gdzie:

**success** – wartość logiczna informująca o rezultacie zapytania (udane / nie udane) **contactId** – to unikatowy identyfikator uaktualnionego kontaktu **message** – tablica dodatkowych informacji pozwalająca zidentyfikować błąd

### <span id="page-11-0"></span>*Masowe wypisywanie kontaktu z listy (Opt-out)*

Kontakty masowo wypisujemy z listy wysyłek wywołując metodę: http://www.salesmanago.pl/api/contact/batchoptout Przykładowa struktura danych zapytania:

```
{ 
   "apiKey" : "your-api-key-123",
```

```
 "clientId" : "your-client-id-123",
  "requestTime" : 1329128188409,
  "sha" : "02bfe70541d3907cf487f26dc2665b184b1221a7",
  "emails" : {
    "batchtest2@benhauer.pl", batchtest1@benhauer.pl"
  }
}
```
Podstawowe elementy jakie należy podać dodając nowy kontakt w strukturze to:

#### **emails** – emaile kontaktów**\***

W odpowiedzi otrzymujemy status zapytania oraz w przypadku sukcesu listę identyfikatorów dla kontaktów wypisanych.

```
{
   "success":true, 
   "message":[], 
   "contactIds":{
     "batchtest2@benhauer.pl":"b257d328-2a95-41ce-915a-94b4274e6c29",
     "batchtest1@benhauer.pl":"bf4d6c03-1ca2-4b3f-8131-c28829236b02"
}}
```
gdzie:

**success** – wartość logiczna informująca o rezultacie zapytania (udane / nie udane) **contactIds** – to unikatowe identyfikator uaktualnionych kontaktów **message** – tablica dodatkowych informacji pozwalająca zidentyfikować błąd

#### <span id="page-12-0"></span>*Masowe zapisywanie kontaktu do listy (Opt-in)*

Kontakty masowo dopisujemy do listy wysyłek wywołując metodę: http://www.salesmanago.pl/api/contact/batchoptin Przykładowa struktura danych zapytania:

```
{ 
   "apiKey" : "your-api-key-123",
   "clientId" : "your-client-id-123",
   "requestTime" : 1329128188409,
  "sha" : "02bfe70541d3907cf487f26dc2665b184b1221a7",
   "emails" : {
     "batchtest2@benhauer.pl", batchtest1@benhauer.pl"
   }
}
```
Podstawowe elementy jakie należy podać dodając nowy kontakt w strukturze to:

```
emails – emaile kontaktów*
```
W odpowiedzi otrzymujemy status zapytania oraz w przypadku sukcesu listę

identyfikatorów dla kontaktów zapisanych.

```
{
   "success":true, 
   "message":[], 
   "contactIds":{
     "batchtest2@benhauer.pl":"b257d328-2a95-41ce-915a-94b4274e6c29",
     "batchtest1@benhauer.pl":"bf4d6c03-1ca2-4b3f-8131-c28829236b02"
}}
```
gdzie:

**success** – wartość logiczna informująca o rezultacie zapytania (udane / nie udane) **contactIds** – to unikatowe identyfikator uaktualnionych kontaktów **message** – tablica dodatkowych informacji pozwalająca zidentyfikować błąd

#### <span id="page-13-0"></span>*Wypisywanie kontaktu z listy telefonicznej (Opt-out phone)*

Kontakt wypisujemy z listy wysyłek wywołując metodę: http://www.salesmanago.pl/api/contact/phoneoptout Przykładowa struktura danych zapytania:

```
{ 
  "apiKey" : "your-api-key-123",
  "clientId" : "your-client-id-123",
  "requestTime" : 1329128188409,
  "sha" : "02bfe70541d3907cf487f26dc2665b184b1221a7",
  "email" : "konrad-test-optout-1@konri.com"
}
```
Podstawowe elementy jakie należy podać dodając nowy kontakt w strukturze to:

#### **email** – email kontaktu**\***

Rezultat zapytania przesyłany jest w odpowiedzi jako struktura JSON:

```
{ 
   "contactId" : "21c252a6-6de0-436b-bae8-9d0142363266",
  "message" : [ ],
   "success" : true 
\mathfrak{g}
```
gdzie:

**success** – wartość logiczna informująca o rezultacie zapytania (udane / nie udane) **contactId** – to unikatowy identyfikator uaktualnionego kontaktu **message** – tablica dodatkowych informacji pozwalająca zidentyfikować błąd

# <span id="page-14-2"></span>*Zapisywanie kontaktu do listy telefonicznej (Opt-in phone)*

Kontakt dodajemy na listę wysyłek wywołując metodę: http://www.salesmanago.pl/api/contact/phoneoptin Przykładowa struktura danych zapytania:

```
{ 
  "apiKey" : "your-api-key-123",
  "clientId" : "your-client-id-123",
  "requestTime" : 1329128188409,
  "sha" : "02bfe70541d3907cf487f26dc2665b184b1221a7",
  "email" : "konrad-test-optout-1@konri.com"
}
```
Podstawowe elementy jakie należy podać dodając nowy kontakt w strukturze to:

**email** – email kontaktu**\***

Rezultat zapytania przesyłany jest w odpowiedzi jako struktura JSON:

```
{ 
   "contactId" : "21c252a6-6de0-436b-bae8-9d0142363266",
 "message" : [ ],
  "success" : true 
}
```
gdzie:

**success** – wartość logiczna informująca o rezultacie zapytania (udane / nie udane) **contactId** – to unikatowy identyfikator uaktualnionego kontaktu **message** – tablica dodatkowych informacji pozwalająca zidentyfikować bład

# <span id="page-14-1"></span>**Import listy kontaktów**

### <span id="page-14-0"></span>*Import po adresie e-mail*

Kontakty importujemy wywołując metodę: http://www.salesmanago.pl/api/contact/list.

Przykładowa struktura danych zapytania:

```
{ "apiKey" : "your-api-key-123",
  "clientId" : "your-client-id-123",
  "email" : [ "****@gmail.com" ],
  "contactId" : [ "123-XYZ" ],
  "owner" : "admin@vendor.pl",
  "requestTime" : 1329128188409,
  "sha" : "02bfe70541d3907cf487f26dc2665b184b1221a7"
}
```
Podstawowe elementy jakie należy podać importując listę kontaktów:

**email** – adresy email importowanych kontaktów**\*** , **owner** – adres email właściciela kontaktów**\*** .

Rezultat zapytania przesyłany jest w odpowiedzi jako struktura JSON:

```
{ "contacts" : [ { "contactEvents" : [ { "date" : 2012-02-13 10:38:53,
               "description" : "Otagowano kontakt. Użyte tagi: ADmanago",
               "detail1" : "ADmanago",
               "detail2" : "",
               "detail3" : "",
               "detail4" : "",
               "detail5" : ""
 }
          ],
         "contactTags" : [ { "tag" : "ADmanago",
               "tagName" : "ADMANAGO",
               "score" : 12,
 }
          ],
         "contactVisits" : [ { 
               "vhost": "salesmanago.pl",
               "time" : 2012-02-13 10:38:53,
               "duration" : 12345677,
               "visitSource" : "SEARCH_ENGINE",
               "visitSourceHost": "www.google.pl",
               "visitSourceKeywords" : "SALESmanago",
               "visitHost" : null,
               "visitScore" : 78,
               "url" : null
 }
           ],
         "email" : "konrad****@gmail.com",
         "emailMessages" : [ { 
               "name" : "Moja wiadomość ",
               "subject" : "Dzień dobry ",
               "date" : 2012-02-13 10:38:53,
               "sent" : 1,
               "dateSent" : 2012-02-13 10:38:54,
               "opened" : 1,
               "dateOpened" : 2012-02-13 10:38:55,
               "clicked" : 1,
              "dateClicked" : 2012-02-13 10:38:56,
 } 
           ],
         "incomingEmailMessages" : [ { 
              "subject" : "Dzień dobry ",
               "date" : 2012-02-13 10:38:53,
 } 
           ],
         "fax" : 12131415,
        "name" : "Konrad ****",
         "phone" : 111222333,
         "score" : 56,
         "company" : "Benhauer Sp. z o.o. Sp. K.,
```

```
 "externalId" : "aaa-123,
       "address":{
           "streetAddress":"Brzyczyńska 123",
           "zipCode":"43-305",
           "city":"Bielsko-Biała",
            "country":"PL"
       }
     }
  ],
"message" : [ ],
 "success" : true
```
gdzie:

**contacts** – importowane kontakty **contactEvents** – zdarzenia kontaktu **date** – data zdarzenia **description** – opis zdarzenia **detail1** – detale zdarzenia **detail2** – detale zdarzenia **detail3** – detale zdarzenia **detail4** – detale zdarzenia **detail5** – detale zdarzenia **contactTags** – tagi kontaktu **tagName** – nazwa tagu **tag** – identyfikator tagu **score** – skoring tagu **contactVisits** – wizyty kontaktu **host** – strona którą odwiedzał kontakt **time** – czas wizyty **duration** – czas trwania **visitSource** – źródło wizyty, możliwe wartości tego pola to: EMAIL\_CONVERSATION - wejście z maila (kliknięcie w link) SEARCH\_ENGINE - wejście z wyszukiwarki ADVERTISEMENT - wejście z boksu reklamowego (AdWords) REFERRER - wejście z witryny odsyłającej DIRECT - wejście bezpośrednie, lub przejście na kolejną stronę **visitSourceHost** – host odsyłający (refferer) **visitSourceKeywords** – słowa kluczowe **visitScore** – liczba punktów **url** – URL odwiedzonej strony **email** – adres email kontaktu **emailMessages** – wiadomości kontaktu **name** – tytuł wiadomości **subject** – temat wiadomości **date** – data stworzenia **sent** – stan wysłania **dateSent** – data wysłania **opened** – stan otwarcia

**dateOpened** – data otwarcia **clicked** – stan kliknięcia **dateClicked** – data kliknięcia **properties** – dodatkowe detale kontaktu **name** – nazwa detalu **value** – wartość **contactFunnels** – kampanie (lejki) sprzedażowe **salesFunnel** – nazwa kampanii **salesStage** – etap na którym jest kontakt **contactNotes** - notatki **note** – treść notatki **date** – data dodania **priv** – czy jest prywatna **contactTasks** – zadania **note** – treść notatki (zadania) **date** – data zadania **cc** – kopia powiadomienia (email) **reminder** – data przypomnienia **fax** – numer fax kontaktu **name** – imię kontaktu **phone** – numer telefonu **score** – liczba punktów **address** – adres kontaktu **streetAddress** – ulica i numer domu **zipCode** – kod pocztowy **city** – miasto **country** – kraj **company** – firma kontaktu **externalId** – zewnętrzny identyfikator kontaktu **success** – informacja o poprawności zakończenia importu **message** – tablica dodatkowych informacji pozwalająca zidentyfikować błąd

#### <span id="page-17-0"></span>*Import po ID kontaktu*

Kontakty po ID importujemy wywołując metodę: http://www.salesmanago.pl/api/contact/listById.

Przykładowa struktura danych zapytania:

```
{ "apiKey" : "your-api-key-123",
  "clientId" : "your-client-id-123",
 "contactId" : \int "123-XYZ" ],
  "owner" : "admin@vendor.pl",
  "requestTime" : 1329128188409,
  "sha" : "02bfe70541d3907cf487f26dc2665b184b1221a7"
}
```
Podstawowe elementy jakie należy podać importując listę kontaktów:

**contactId** – identyfikatory importowanych kontaktów**\*** , **owner** – adres email właściciela kontaktów**\*** .

Rezultat zapytania przesyłany jest w odpowiedzi jako struktura JSON identyczna z wcześniejszym zapytaniem.

### <span id="page-18-0"></span>**Import listy ostatnio zmodyfikowanych kontaktów**

Kontakty importujemy wywołując metodę: http://www.salesmanago.pl/api/contact/modifiedContacts.

Przykładowa struktura danych zapytania:

{

```
{
     "apiKey" : "your-api-key-123",
     "clientId" : "your-client-id-123",
     "requestTime":1362056589362,
     "sha":"64656d78b80d5df677700dabd363e1ffe51b59a7",
     "owner":"admin@vendor.pl",
     "from":1359673200361,
     "to":1363042800362
}
```
Podstawowe elementy jakie należy podać importując listę kontaktów:

```
owner – adres email właściciela kontaktów*
,
from – początkowy zakres dat modyfikacji*
,
to – końcowy zakres dat modyfikacji*
,
```
Rezultat zapytania przesyłany jest w odpowiedzi jako struktura JSON:

```
 "success":true,
      "message":[],
      "modifiedContacts":[
\left\{ \begin{array}{cc} 0 & 0 \\ 0 & 0 \end{array} \right. "id":"f66ca32b-c117-4b52-b3b8-863be077e710",
                   "email":"aleksander.***@benhauer.pl"
             },
\left\{ \begin{array}{cc} 0 & 0 \\ 0 & 0 \end{array} \right. "id":"426e0ef8-675f-47fc-8ea8-745ac1706904",
                   "email":"konrad.***@salesmanago.pl"
             },
\left\{ \begin{array}{cc} 0 & 0 \\ 0 & 0 \end{array} \right. "id":"1775d70e-cd61-4dd6-983a-64f067486adf",
                   "email":"marek.***@salesmanago.pl"
```

```
 }
   ]
```
gdzie:

}

**modifiedContacts** – kontakty zmodyfikowane w podanym przedziale czasu, **id** – id kontaktu,

**email** – email kontaktu

# <span id="page-19-0"></span>**Aktywność kontaktów**

Z SALESmanago możemy pobrać informacje o aktywności kontaktów w danym okresie. W tym celu wykonujemy metodę: http://www.salesmanago.pl/api/contact/recentActivity Przykładowa struktura danych zapytania:

```
{ 
   "apiKey" : "your-api-key-123",
  "clientId" : "your-client-id-123",
  "requestTime" : 1329128188409,
  "sha" : "02bfe70541d3907cf487f26dc2665b184b1221a7",
  "from":1328050800504,
   "to":1333231200504,
   "allVisits":true
}
```
Podstawowe elementy jakie należy podać dodając nowy kontakt w strukturze to:

**from** – data początkowa (timestamp, czyli czas jaki upłynął w milisekundach od północy 1 stycznia 1970 UTC)**\***

**to** – data początkowa (timestamp, czyli czas jaki upłynął w milisekundach od północy 1 stycznia 1970 UTC)**\***

**allVisits** – w przypadku ustawienia na true SALESmanago zwróci w detalach odwiedzin informacje o wszystkich stronach otwartych przez klienta w wybranym okresie**\***

**ipDetails** – w przypadku ustawienia na true SALESmanago zwróci w detalach odwiedzin informacje dodatkowe wyszukane dla IP klienta**\***

Rezultat zapytania przesyłany jest w odpowiedzi jako struktura JSON:

```
{
     "success":true,
     "message":[],
     "monitoredContacts": 12300,
     "totalContacts":234000,
     "recentActivities": {
         "from":1328050800504,
         "to":1333231200504,
         "customers":[{
             "host": "salesmanago.pl",
             "time":1330239675000,
             "duration":22000,
             "visitSource":"REFERRER",
              "visitSourceHost":null,
```

```
 "visitSourceKeywords":"localhost",
                "visitSourceDetails":null,
                "visitScore":120,
                "client":"Benhauer Sp. z o.o. Sp. K. - Konrad Pawlus",
                "email":"konradpawlus@gmail.com",
                "contactId":"1d8cba47-f4b2-4efe-8250-5bdab5346628",
                 "ipOrganization": "TP SA",
                 "ipDetails": {
                  "ip" : "123.123.123.123",
                  "countryCode" : "PL",
                   "countryName" : "Poland",
                   "regionCode" : "77",
                   "regionName" : "Malopolskie",
                  "city" : "Cracow",
                   "postalCode" : "",
                   "latitude" : "50.083300",
                   "longitude" : "19.916700",
                   "isp" : "Neostrada Plus",
                  "organization" : "Neostrada Plus",
                 },
                "contactVisits": [{ "time" : 2012-02-13 10:38:53,
                   "duration" : 12345677,
                   "visitSource" : "www.google.pl",
                   "visitSourceKeywords" : "SALESmanago",
                   "visitHost" : null,
                   "visitScore" : 78,
                  "url" : null
                }, ...]}],
           "partners":[... jw. ...],
           "prospects":[... jw. ...],
           "anonymous":[... jw. ...],
           "visitSources": [
                {"label": "example.com", "value": 123}, 
                {"label": "other", "value": 1432},
                ...],
           "visitSearchTerms": [
 {"label": "tell me google", "value": 123}, 
 {"label": "what is life?", "value": 1432},
                ...],
           "visitStats": [
\left\{ \begin{array}{cc} 0 & 0 & 0 \\ 0 & 0 & 0 \\ 0 & 0 & 0 \\ 0 & 0 & 0 \\ 0 & 0 & 0 \\ 0 & 0 & 0 \\ 0 & 0 & 0 \\ 0 & 0 & 0 \\ 0 & 0 & 0 \\ 0 & 0 & 0 \\ 0 & 0 & 0 \\ 0 & 0 & 0 & 0 \\ 0 & 0 & 0 & 0 \\ 0 & 0 & 0 & 0 \\ 0 & 0 & 0 & 0 & 0 \\ 0 & 0 & 0 & 0 & 0 \\ 0 & 0 & 0 & 0 & 0 \\ 0 & 0 & 0 & 0 & 0 \\ 0 & 0 & 0 & 0 & 0 "date": 1330239675000, 
                     "partnersVisits": 123
                     "prospectsVisits": 234
                     "customersVisits": 456
                     "otherVisits": 4321
                }, 
                ...],
       }
```
gdzie:

}

**success** – wartość logiczna informująca o rezultacie zapytania (udane / nie udane) **message** – tablica dodatkowych informacji pozwalająca zidentyfikować błąd **recentActivity** – struktura składająca się z trzech tablic wizyt: klientów

(customers), partnerów (partners), potencjalnych klientów (prospects). **from** – data początkowa **to** – data końcowa **monitoredContacts** – ilość monitorowanych kontaktów **totalContacts** – ilość wszystkich kontaktów **customers** – lista wizyt klientów **partners** – lista wizyt partnerów **prospects** – lista wizyt potencjalnych klientów **anonymous** – lista wizyt anonimowych element wizyty klienta w listach: **host** – strona która była odwiedzana **time** – czas wizyty **duration** – czas trwania **visitSource** – zasoby wizyty **visitSourceKeywords** – słowa kluczowe **visitSourceHost** – host **visitScore** – liczba punktów **url** – URL odwiedzonej strony **client** – nazwa klienta **email** – email klienta **contactId** – unikatowy identyfikator klienta, **ipOrganization** – nazwa organizacji pobrana z IP (ISP) /deprecated/ **ipDetails** – detale zdekodowane z IP klienta **ip** – numer IP **countryCode** – kod ISO kraju (2-znaki) **countryName** – nazwa kraju **regionCode** – kod regionu **regionName** – nazwa regionu **city** – miasto **postalCode** – kod pocztowy **latitude** – szerokość geograficzna **longitude** – długość geograficzna **isp** – nazwa ISP **organization** – nazwa organizacji **contactVisits** – wizyty kontaktu **time** – czas wizyty **duration** – czas trwania **visitSource** – zasoby wizyty **visitSourceKeywords** – słowa kluczowe **visitSourceHost** – host **visitScore** – liczba punktów **url** – URL odwiedzonej strony **visitSources** – lista źródeł odwiedzin: **label** – nazwa źródła **value** – ilość odwiedzin

**visitSearchTerms** – lista wyszukiwanych fraz: **label** – wyszukiwana fraza **value** – ilość odwiedzin **visitStats** – statystyki wizyt z ostatniego tygodnia: **date** – czas wizyty **partnersVisits** – ilość wizyt partnerów **prospectsVisits** – ilość wizyt potencjalnych klientów **customersVisits** – ilość wizyt klientów **otherVisits** – ilość innych wizyt

### <span id="page-22-1"></span>**Zdarzenia zewnętrzne**

W SALESmanago można rejestrować zdarzenia zewnętrzne dla kontaktu, nie koniecznie związane z jego aktywnością online. Przykładowo: zakup produktu w sklepie stacjonarnym, wizytę w lokalu itp.

#### <span id="page-22-0"></span>*Dodawanie zdarzenia zewnętrznego*

W celu dodania zdarzenia wykonujemy metodę: http://www.salesmanago.pl/api/contact/addContactExtEvent. Przykładowa struktura zapytania rejestrującego nowe zdarzenie:

```
{
     "clientId":"your-client-id-123",
     "apiKey":"your-api-key-123",
     "requestTime":1356180568127,
     "sha":"3e4ec39722326150aae60f41e038d1def4450f46",
     "owner":"admin@vendor.pl",
     "email":"konrad@benhauer.com",
     "contactEvent":{
         "date":1356180568153,
         "description":"Zakup z kartą \"Super Bonus\"",
         "products":"p01, p02",
         "location":"Krupnicza 3, Kraków",
         "value":1234.43,
         "contactExtEventType":"PURCHASE",
         "detail1":"C.ID: *** *** 234",
         "detail2":"Płatość kartą",
         "detail3":null,
         "externalId":"A-123123123"
     }
}
```
W powyższym zapytaniu należy przesłać następujące wartości:

```
owner – właściciel kontaktu*
,
email – email kontaktu dla którego dodajemy zdarzenie*
,
contactEvent – detale zdarzenia:
      date – data zdarzenia (timestamp, czyli czas jaki upłynął w milisekundach od
      północy 1 stycznia 1970 UTC)*
,
      description – opis zdarzenia,
```
**products** – opcjonalna lista produktów oddzielona przecinkami, **location** – opcjonalne miejsce zdarzenia np. adres sklepu, placówki, **value** – opcjonalna wartość zdarzenia np. wydana kwota, **contactExtEventType** – typ zdarzenie, dopuszczalne wartości: PURCHASE, CART, VISIT, PHONE\_CALL, OTHER**\* detail1, detail2, detail3** – opcjonalne detale zdarzenia, **externalId** – opcjonalne ID zdarzenia np. ID z systemu kasowego i.t.p.,

W odpowiedzi otrzymamy ID zdarzenia w systemie SALESmanago:

```
{
     "success":true,
     "message":[],
     "eventId":"7284e317-3bb6-4505-afbe-55b9a101339a"
}
```
gdzie:

**eventId** – ID dodanego zdarzenia,

#### <span id="page-23-0"></span>*Modyfikacja zdarzenia*

W celu zmodyfikowania zdarzenia wykonujemy metodę: http://www.salesmanago.pl/api/contact/updateContactExtEvent. Przykładowa struktura zapytania modyfikująca zdarzenie:

```
 "clientId":"your-client-id-123",
 "apiKey":"your-api-key-123",
 "requestTime":1356180568127,
 "sha":"3e4ec39722326150aae60f41e038d1def4450f46",
 "owner":"admin@vendor.pl",
 "contactEvent":{
     "eventId":"7284e317-3bb6-4505-afbe-55b9a101339a",
     "date":1356180568153,
     "description":"Zakup z kartą \"Super Bonus\"",
     "products":"p01, p02",
     "location":"Krupnicza 3, Kraków",
     "value":1234.43,
     "contactExtEventType":"PURCHASE",
     "detail1":"C.ID: *** *** 234",
     "detail2":"Płatość kartą",
     "detail3":null,
     "externalId":"A-123123123"
 }
```
}

{

W powyższym zapytaniu należy przesłać następujące wartości:

```
owner – właściciel kontaktu*
,
contactEvent – detale zdarzenia:
      eventId – ID zdarzenia (zwrócone przez metodę dodającą)*
,
```
**date** – data zdarzenia (timestamp, czyli czas jaki upłynął w milisekundach od północy 1 stycznia 1970 UTC)**\*** , **description** – opis zdarzenia, **products** – opcjonalna lista produktów oddzielona przecinkami, **location** – opcjonalne miejsce zdarzenia np. adres sklepu, placówki, **value** – opcjonalna wartość zdarzenia np. wydana kwota, **contactExtEventType** – typ zdarzenie, dopuszczalne wartości: PURCHASE, CART, VISIT, PHONE\_CALL, OTHER **detail1, detail2, detail3** – opcjonalne detale zdarzenia, **externalId** – opcjonalne ID zdarzenia np. ID z systemu kasowego i.t.p.,

W odpowiedzi otrzymamy ID zdarzenia w systemie SALESmanago:

```
{
     "success":true,
     "message":[],
     "eventId":"7284e317-3bb6-4505-afbe-55b9a101339a"
}
```
gdzie:

**eventId** – ID dodanego zdarzenia,

#### <span id="page-24-0"></span>*Usuwanie zdarzenia*

W celu usunięcia zdarzenia wykonujemy metodę: http://www.salesmanago.pl/api/contact/deleteContactExtEvent. Przykładowa struktura zapytania usuwającego zdarzenie:

```
{
    "clientId":"your-client-id-123",
    "apiKey":"your-api-key-123",
    "requestTime":1356180568127,
    "sha":"3e4ec39722326150aae60f41e038d1def4450f46",
    "owner":"admin@vendor.pl",
     "eventId":"7284e317-3bb6-4505-afbe-55b9a101339a"
}
```
W powyższym zapytaniu należy przesłać następujące wartości:

**eventId** – ID zdarzenia (zwrócone przez metodę dodającą)**\*** ,

Rezultat informuje o statusie usunięcia zdarzenia:

```
{
     "success":true,
     "message":[],
     "result":"deleted"
}
```
### <span id="page-25-1"></span>*Przykładowa integracja koszyka*

W celu przekazania informacji o koszyku należy użyć operacji <http://www.salesmanago.pl/api/contact/addContactExtEvent>

oraz

gdzie:

<http://www.salesmanago.pl/api/contact/updateContactExtEvent>

W ramach sesji należy koszykowi przydzielić unikatowe ID zwracane z pierwszego zapytania (*addContactExtEvent*) a nastepnie przekazywać je jako *eventId* a w kolejnych (gdy osoba dodaje/usuwa produkty z koszyka) należy użyć tegoż ID w metodzie aktualizującej zdarzenie (updateContactExtEvent).

## <span id="page-25-0"></span>**Import listy tagów**

Tagi importujemy wywołując metodę: http://www.salesmanago.pl/api/contact/tags.

Przykładowa struktura danych zapytania:

```
{ "apiKey" : "your-api-key-123",
  "clientId" : "your-client-id-123",
  "showSystemTags" : true,
  "owner" : "admin@vendor.pl",
  "requestTime" : 1329128188409,
  "sha" : "02bfe70541d3907cf487f26dc2665b184b1221a7"
}
```
Podstawowe elementy jakie należy podać importując listę kontaktów:

**showSystemTags** – przy ustawieniach na true SALESmanago zwróci również tagi systemowe**\*** ,

**owner** – adres email właściciela kontaktów**\*** .

Rezultat zapytania przesyłany jest w odpowiedzi jako struktura JSON:

```
{ "tags" : [ { "tag" : "ADmanago",
               "numberOfTagged" : 12
         } ],
 "message" : [ ],
  "success" : true
}
```
**tags** – importowane tagi **tag** – nazwa tagu **numberOfTagged** – ilość otagowanych kontaktów **success** – wartość logiczna informująca o rezultacie zapytania (udane / nie udane) **message** – tablica dodatkowych informacji pozwalająca zidentyfikować błąd

### <span id="page-26-1"></span>**Monitorowanie zdarzeń AJAX/JavaScript**

SALESmanago pozwala obok samych wizyt rejestrować zdarzenia JavaScript – np. otwarcia tzw. zakładek czy pobrani plików.

Aby zarejestrować zdarzenie zewnętrzne należy w skrypcie JavaScript na naszej stronie wywołać metodę SALESmanago:

smEvent(eventName)

gdzie:

eventName to nazwa zdarzenia np. "detale-lokata", "detale-kredyt".

należy takie zdarzenie podpiąć pod konkretne elementy, które chce się monitorować, np.:

```
<a href="download.pdf" onclick="smEvent('PDF-download');return 
true;">download</a>
```
# <span id="page-26-0"></span>**Edycja listy tagów kontaktu**

Tagi importujemy wywołując metodę: http://www.salesmanago.pl/api/contact/managetags.

Przykładowa struktura danych zapytania:

```
{
     "clientId":"h4jsu6pc5txybj04",
     "apiKey":"-2203694140088941698545922683614585589",
     "requestTime":1360792407226,
    "sha":"437b8cac9a30283137f611ad820cdbdb937a20f0",
     "email":"konradpawlus@gmail.com",
     "contactId":null,
    "owner":"admin@vendor.pl",
    "tags":["new_api_tag_a", "new_api_tag_b", "new_api_tag_c"],
    "removeTags":["old api tag a", "old api tag b", "old api tag c"]
}
```
Podstawowe elementy jakie należy podać importując listę kontaktów:

**email/contactId** – identyfikator kontaktu (zamiennie e-mail lub SALESmanago contact ID)**\*** , **owner** – adres e-mail właściciela kontaktu**\*** , **tags** – tablica nowych tagów kontaktu **removeTags** – tablica tagów do usunięcia

Rezultat zapytania przesyłany jest w odpowiedzi jako struktura JSON:

```
{
     "success":true,
     "message":[],
     "contactId":"be691c54-c515-4dc2-8692-325c3faf4cfd"
}
```
gdzie:

**success** – wartość logiczna informująca o rezultacie zapytania (udane / nie udane) **contactId** – ID modyfikowanego kontaktu, **message** – tablica dodatkowych informacji pozwalająca zidentyfikować błąd

## <span id="page-27-0"></span>**Wysyłka e-maili**

W celu wysłania maila poprzez API należy skorzystać z metody: http://www.salesmanago.pl/api/email/send

Przykładowa struktura danych zapytania:

```
{
     "clientId": "o7gslwlc8o1e2ry1",
     "apiKey": "-8773203084919279780-2743038323156910252",
     "requestTime": 1391167514795,
     "sha": "184db1df6ec4893a1f50809bf8d1a4fe88cde4dc",
     "user": "admin@finplan.pl",
     "emailId": "029c504e-193a-43f2-84c7-3b7ee3c4438c",
     "contacts": [
\left\{ \begin{array}{cc} 0 & 0 \\ 0 & 0 \end{array} \right. "email": "user1@example.com",
              "contactId": null,
              "properties": [
 {
                       "name": "ext detal 01",
                       "value": "value_01"
                   },
 {
                       "name": "ext detal 02",
                        "value": "value_02"
 }
 ]
          },
\left\{ \begin{array}{cc} 0 & 0 \\ 0 & 0 \end{array} \right. "email": "user2@example.com",
              "contactId": null,
```

```
 "properties": [
 {
                 "name": "ext detal 03",
                  "value": "value_03"
              },
 {
                 "name": "ext detal 04",
                  "value": "value_04"
 }
 ]
       }
    ],
   "date": 1391167515515,
    "subject": "Sample API subject",
   "campaign": "monitor me in ga"
}
```
Podstawowe elementy jakie należy podać dodając nowy kontakt w strukturze to:

```
emailId – identyfikator wiadomości z systemu SALESmanago*
.
date – data wysyłki*
subject – temat wysyłki (jeżeli nie podany – zostanie użyty domyślny)*
campaign – kampania dla śledzenia Google UTM (jeżeli nie podana – zostanie 
użyta domyślna)*
contacts – tablica kontaktów do których wysłać email*
      email/contactId – opcjonalnie – adres e-mail kontaktu lub jego identyfikator,
      properties – definiowane przez użytkownika atrybuty dodatkowe wiadomości
      e-mail. Zaleca się nie stosować polskich znaków oraz spacji w nazwie, ale 
      jest to dozwolone. W wiadomości e-mail należy użyć konstrukcji 
      $cst.nazwaParametru$ w celu podstawienia odpowiedniej wartości.
```
Rezultat zapytania przesyłany jest w odpowiedzi jako struktura JSON:

```
 "success": true,
     "message": ["Emails are scheduled to send."]
}
```
gdzie:

{

**success** – wartość logiczna informująca o rezultacie zapytania (udane / nie udane) **message** – tablica dodatkowych informacji pozwalająca zidentyfikować błąd

### <span id="page-28-0"></span>**Zadania kontaktów**

Dodawania, aktualizację oraz usuwanie zadania kontaktu wykonujemy za pomocą jednej

#### metody: http://www.salesmanago.pl/api/contact/updateTask

Przykładowa struktura danych zapytania:

```
{ 
  "apiKey" : "your-api-key-123",
  "clientId" : "your-client-id-123",
  "requestTime" : 1329128188409,
  "sha" : "02bfe70541d3907cf487f26dc2665b184b1221a7",
  "finished" : false,
  "smContactTaskReq" : { 
         "id" : "task-id-123",
         "note" : "Zadzwonić do klienta",
         "date" : 2012-02-13 10:38:53,
         "cc" : "konrad-test-123@konri.com",
         "reminder" : "_30_MIN"
      }
}
```
Podstawowe elementy jakie należy podać dodając nowy kontakt w strukturze to:

**finished** – przypisanie wartości true spowoduje skasowanie zadania i wtedy wymagany jest jedynie dodatkowy parametr id. Przy dodawaniu i aktualizacji zadania należy przypisać wartość false**\*** .

```
id – id zadania*
note – notatka zadania
date – data wykonania zadania*
cc – lista emaili do których zostanie wysłane przypomnienie (emaile powinny być 
oddzielone przecinkami)
reminder – przypomnienie o wykonaniu zadania. Określa kiedy przypomnienia ma 
zostać wysłane*
. Dopuszczalne wartości:
      15_MIN – 15 minut przed,
      30_MIN – 30 minut przed, 
      1_HOUR – godzinę przed, 
      12_HOUR – 12 godzin przed, 
      1 DAY – 1 dzień przed,
      1_WEEK – 1 tydzień przed,
```
Rezultat zapytania przesyłany jest w odpowiedzi jako struktura JSON:

```
{ "taskId" : "task-Id-123",
 "message" : [ ],
  "success" : true
```
gdzie:

}

**taskId** – id zadania którego dotyczy akcja. **success** – wartość logiczna informująca o rezultacie zapytania (udane / nie udane) **message** – tablica dodatkowych informacji pozwalająca zidentyfikować błąd

# <span id="page-30-1"></span>**Autoryzacja tymczasowa**

System SALESmanago umożliwia uzyskanie tymczasowego tokenu wykorzystując nazwę użytkownika i hasło. W tym celu należy wykonać metodę: http://www.salesmanago.pl/api/system/authorise Przykładowa struktura danych zapytania:

```
{ 
   "userName" : "admin@vendor.pl",
   "password" : "****"
}
```
Podstawowe elementy jakie można podać dodając nowy kontakt w strukturze to:

```
userName – nazwa użytkownika*
password – hasło*
```
Rezultat zapytania przesyłany jest w odpowiedzi jako struktura JSON:

```
{ 
  "token" : "b426c6663d844305b2539e9bc27b75dc",
  "clientId" : "your-client-id-123",
 "message" : [ ],
  "success" : true 
}
```
gdzie:

**success** – wartość logiczna informująca o rezultacie zapytania (udane / nie udane), **token** – to tymczasowy token, który można użyć w celu autoryzacji w zamian za apiSecret,

**clientId** – identyfikator klienta, wymagany do kolejnych operacji,

**message** – tablica dodatkowych informacji pozwalająca zidentyfikować błąd,

# <span id="page-30-0"></span>**Rejestracja konta (tylko partnerzy)**

System SALESmanago umożliwia rejestrację nowego konta. W tym celu należy wykonać metodę: http://www.salesmanago.pl/api/system/registeraccount Przykładowa struktura danych zapytania:

```
{
     "clientId":"h4jsu6pc5txybj04",
    "apiKey":"-89769101308486819292381884901962874326",
    "requestTime":1357130990877,
    "sha":"8bc153ea5110a418d7dac3dc4ed11f442e1a08ac",
    "email":"account.72@salesmanago.pl",
    "password":"haslo123",
    "contactPerson":"Konrad Pawlus",
     "invoiceCity":"Kraków",
```

```
 "invoiceCountry":"PL",
 "invoiceStreetAddress":"Krupnicza 3",
 "invoiceZipCode":"31-123",
 "companyName":"Benhauer Sp z o.o. Sp. K.",
 "contactCity":"Kraków",
 "contactCountry":"PL",
 "contactPhone":"0048600500400",
 "contactStreetAddress":"Krupnicza 3",
 "contactZipCode":"31-123",
 "nip":"123-123-123-123",
 "lang":"pl",
 "version":"PRO"
```
}

Podstawowe elementy jakie można podać dodając nowy kontakt w strukturze to:

**email** – adres e-mail nowego konta**\*** , **password** – hasło dla nowego konta**\*** , **contactPerson** – osoba kontaktowa, **companyName** – nazwa firmy, **nip** – numer NIP firmy, **invoiceStreetAddress** – adres fakturowania: ulica i numer domu, **invoiceCity** – adres fakturowania: miasto, **invoiceZipCode** – adres fakturowania: kod pocztowy, **invoiceCountry** – adres fakturowania: 2 literowy kod państwa (PL - Polska), **contactStreetAddress** – adres kontaktowy: ulica i numer domu, **contactCity** – adres kontaktowy: miasto, **contactZipCode** – adres kontaktowy: kod pocztowy, **contactCountry** – adres kontaktowy: 2 literowy kod państwa (PL - Polska), **lang** – domyślny język (2 literowy kod języka: pl – j. polski), **version** – wersja konta: PRO, LIGHT, SUPER\_LIGHT,

Rezultat zapytania przesyłany jest w odpowiedzi jako struktura JSON:

```
{
     "success":true,
    "message":[],
    "clientId":"ujk3j74yfan2jeit",
    "apiSecret":"xivw1g7h1m7mxraambh2drwfb8fth0tn"
}
```
gdzie:

**success** – wartość logiczna informująca o rezultacie zapytania (udane / nie udane), **clientId** – id klienta (używane w komunikacji API oraz kodach monitorujących), **apiSecret** – klucz API,

**message** – tablica dodatkowych informacji pozwalająca zidentyfikować błąd,